**پيشرفته پيشرفته**

# **Task Manager**

مايكروسافت تغييرات گستردهاي را در **ويندوز اكسپي** نسبت به ويندوزهاي ماقبل خود به وجود آورده است؛ يكي از تغييرات قابل توجه در شكل جديد و كاملاً متفاوت Manager Task است . Manager Task حالا سگ نگهبان كل كامپيوتر شده است، و صرفاً به تكاليف نگهداري ديسك سخت نميپردازد. همة چيزهايي را زير نظر ميگيرد كه در داخل **ميزكار** (Desktop (رخ ميدهد، روي فعاليت شبكه، و همة برنامههايي كه در سطح زيرين ويندوز اجرا مي شود نيز نظارت دارد.

#### **آرايشي كاملاً تازه**

در نگارشهاي قديمي ويندوز، كاربران زماني Manager Task را فراخواني ميكردند كه اشكالي به وجود ميآمد، بيشتر وقتي كه برنامهاي اجراي خود را متوقف ميكرد (هنگ ميكرد)، با زدن تركيب كليدي .**CTRL-ALT-DELETE**

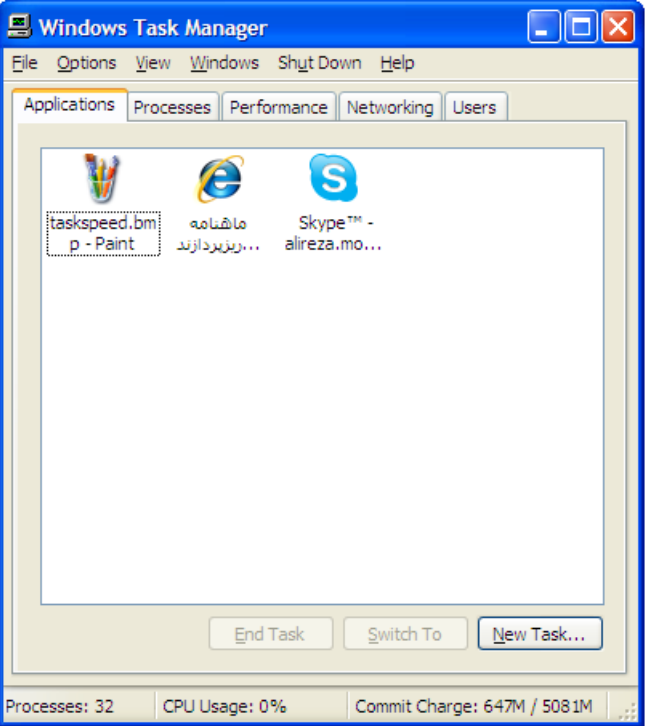

زدن همزمان اين سه كليد يك پنجره را به نمايش در ميآورد كه به كاربر امكان ميداد كه اجراي برنامهاي را متوقف كند يا اصلاً كامپيوتر را از اول راهاندازي كند. Manager Task در **ويندوز اكسپي** نيزاين نقش را بازي ميكند، اما خوشبختانه به دليل پايداري خوب اين سيستمعامل، احتمالاً هرگز نيازي به زدن كليد سختافزاري reset (بازنشان) نخواهيد داشت.

Manager Task كمك ميكند كه سيستم در حالت درست بماند. اگر برنامهاي ازپاسخ دربماند،آن را ميتوانيد از طريق Manager Task ببنديد،و كامپيوتر به ساير كارهاي خود طبق معمول ادامه بدهد، بدون بروز ضربههاي جديد يا نياز به بازنشاني سيستم.

**دستيابي Manager Task**. براي دستيابي Manager Task، كليد تركيبي DELETE-ALT-CTRL را بزنيد. اين كارپنجرة جديدي را باز خواهد كرد. اكثر گزينههاي منوي اصلي در همهٔ برگههاي Task Manager استاندارد است. اما بعضي از آنها، مانند منوي View، با انتخاب هر برگه (Tab) تغيير مي كند.

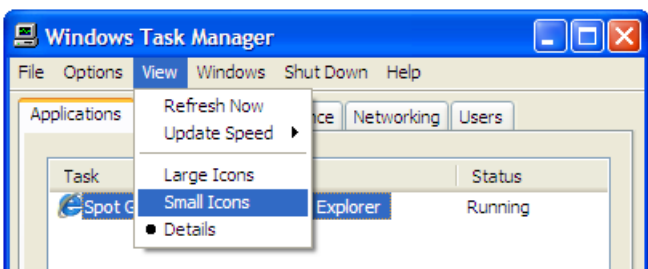

براي بههنگامسازي هر يك از دادههاي Task Manager در هر موقعيتي، روي منوي View كليك كنيد و Now Refresh را انتخاب كنيد. براي تغييردادن فركانسي كه دادهها در آن به طور خودكار بههنگام ميشوند، روي منوي View كليك كنيد، به Speed Update اشاره كنيد، و روي فرماني كه مايل هستيد كليك كنيد. سرعت بههنگامسازي Manager Task سه تنظيم دارد: High) دوباردرثانيه)، Normal) يكباردرهردوثانيه)، Low) يكبار درهر چهارثانيه)،و Paused) نمايشبه طور خودكاربههنگامنميشود).

## **@**விர்மியீரி

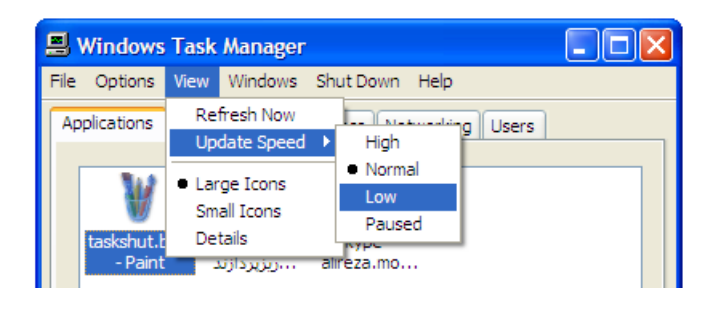

همچنين در خواهيد يافت كه گزينههاي خاموشسازي ويندوز در منوي Down Shut در داخل Manager Task در اختيار شما هستند. بسته به گزينههاي برنامه برقي (Power Options) كه كامپيوتر شما فراهم ميسازد، ،Restart ،Turn Off ،Hibernate ،Stand By موارد از يكي ميتوانيد Off Log، يا Switch) ورودبهيكحسابكاربريديگر) را انتخابكنيد.

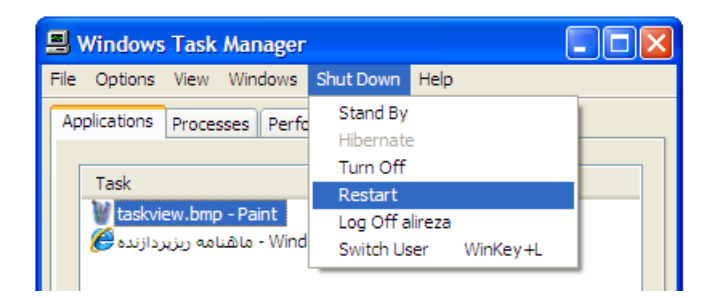

#### **برگة Applications**

پنجرة Manager Task در **ويندوز اكسپي** به پنج برگة اصلي تقسيم ميشود، يكي از آنها فقط وقتي نمايش داده ميشود كه كامپيوتر شما به يك شبكه وصل باشد. ما به اين نتيجه رسيديم كه برگة Applications مهمترين بخش Task Manager براي اكثر كاربران خانگي ويندوز است.

اين بخش از Task Manager به شما امكان ميدهد كه ببينيد كدام برنامهها در هر زمان بر روي كامپيوتر شما در حال اجرا هستند و وضعيت برنامهها چگونه است (Running يا Responding Not(. گزينههاي منوي View مفيد هستند، با آنها ميتوانيد برنامههاي در حال اجرا را به صورت تفصيلي يا **نمادهاي**(icon(بزرگيا كوچكببينيد.

يك امكان جديد Manager Task توانايي آن براي رفتن مستقيم ازيك برنامهٔ فعال به يك برنامهٔ فعال ديگر است. براي رفتن به يك برنامهٔ ديگر، روي برنامهاي كليك كنيد كه ميخواهيد جلوي صحنه بياوريد و بعد روي دكمة To Switch كليك كنيد . Manager Task جديد همچنين به شما امكان مي دهد كه يك برنامه را با كليك روي دكمهٔ New Task و پيداكردن برنامهاي كه ميخواهيد راهاندازي كنيد مستقيماً در Task Manager به اجرا در

آوريد. اساسا،ً دكمة Task New روشي شبيه به فرمان Run در منوي Start فراهم ميسازد.

سومين دكمة جديد كه بر روي Manager Task خواهيد يافت دكمة End Task است. استفاده از اين دكمه به شما امكان ميدهد كه هر تكليف مورد انتخاب خود را متوقف كنيد.

**نكته: برنامههاي هنگشده و برنامههاي مشكوك (مثلاً يك برنامه ويروسي) را با Task End ميتوانيد ببنديد.**

با توجه به پايداري خوب **ويندوز اكسپي**، Manager Task برنامههاي مسئلهدار را بسيار بهتر از نگارشهاي قبلي ويندوز خاتمه ميدهد. طراحي اكسپي چنان است كه باعث شده است ضربههاي پديدآورندة **صفحة آبي** ه**رگ به گذشته تعلق داشته باشد، يا دست كم بسيار نامعمول شود.** 

در برگة Applications، همچنين ميتوانيد منوي Windows را دستيابي كنيد، كه به شما امكان ميدهد كه موارد Minimize، Maximize، Vertically Tile، Horizontally Tile، يا Cascade را براي همة پنجرههاي برنامهٔ باز خود انتخاب كنيد. يك گزينهٔ آخر در آن منو، Bring to Front، به شما اين امكان را ميدهد كه يك برنامة در حال اجرا را از برگة Applications انتخاب كنيد و آن را جلوي همهٔ پنجرههاي برنامههاي باز ديگر بياوريد.

نوار وضعيت در پايين، تعداد Processهايي را كه بر روي كامپيوتر شما در حال اجرا هستند، درصد استفاده از CPU) Usage CPU(، و Charge Commit بر روي حافظة سيستم را نمايش ميدهد (براي اطلاعات بيشتربهبخش«كارايي» نگاه كنيد).

#### **برگة Processes**

برگة Processes در Manager Task در عمل به شما امكان ميدهد كه ببينيد پردازندة شما چه كارهايي را انجامميدهد. هر**پراسس**(Process (بخشي از يك برنامه بزرگتر و يك فايل قابل اجرا است (يا به طور ساده هر برنامه قابل اجرا پراسس نام دارد). اين برگه اطلاعاتي دربارهٔ ميزان استفاده از سي پي يو و حافظه، **خطاهای پيجينگ** (وقتي رخ ميدهد كه برنامه دادههايي را درخواست ميكند كه در **حافظة مجازي** موجود نيست)، فهرست اقدامات

 $\overline{a}$ 

**صفحه 92 / ويندوزXP**

<sup>1</sup> paging

## $\mathcal{D}\mathcal{D}$

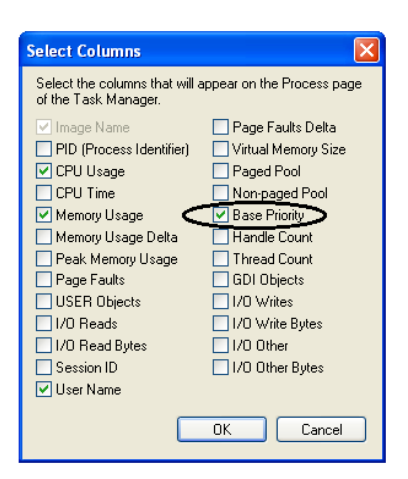

براي تغييردادن ارجحيت يك برنامة در حال اجرا در پنجرة پراسسها، روي برنامهاي كه ميخواهيد ارجحيت آن را تغيير دهيد كليك-راست بزنيد، به Set Priority در منويي كه ظاهر مي شود اشاره كنيد، و روي سطح ارجحيت مورد نظر خود كليك كنيد. تغييردادن ارجحيت يك پراسس ميتواند آن را سريع تر يا آهستهتر كند (بسته به اين كه آيا سطح ارجحيت را افزايش يا كاهش دادهايد)، اما به طور عكس مي تواند روي كارايي ساير پراسس ها تأثير بگذارد.

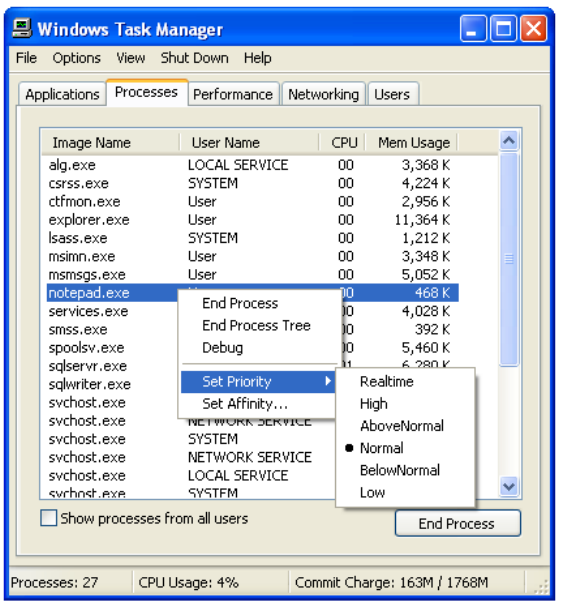

امكان خاتمهدادن به يك پراسس در Task Manager با امكان خاتمهدادن عملي يك برنامه متفاوت است. يك برنامه ممكن است شامل يك يا چند پراسس يا فايل EXE باشد. يك پراسس خاص را با كليك روي آن پراسس و كليك روي دكمة End Process مي توانيد خاتمه بدهيد. به ياد داشته باشيد كه وقتي به يك پراسس خاتمه مي دهيد دادههاي ذخيرهنشده را از دست خواهيد داد.

(handle counts؛ فهرست كارهاي داخلي براي كامپيوتر)، و چند پارامتر ديگر را نمايش مي دهد.

براي مرتبكردن فهرست پراسسهايي كه در برگة Processes هستند، كافي است روي عنوان ستون مورد نظر خود كليك كنيد. همچنين با كليك روي عنوان ستون براي بار دوم ميتوانيد ترتيب **سورت (sort (**را برعكس كنيد. افزون بر اين، براي مشخص كردن اين كه مايليد كدام ستونها نمايش داده شوند ميتوانيد منوي View در اين برگه را به كار ببريد. براي مشخصكردن عنوانهاي ستون تكليف در برگة Processes، روي منوي View و سپس Columns Select كليك كنيد. در پي آن، مربعهاي تيكزنياي را كه متناظر با شمارشگرهاي پراسسي هستند كه ميخواهيد به صورت عنوانهاي ستون ظاهر شوند انتخاب كنيد، و روي OK كليك كنيد.

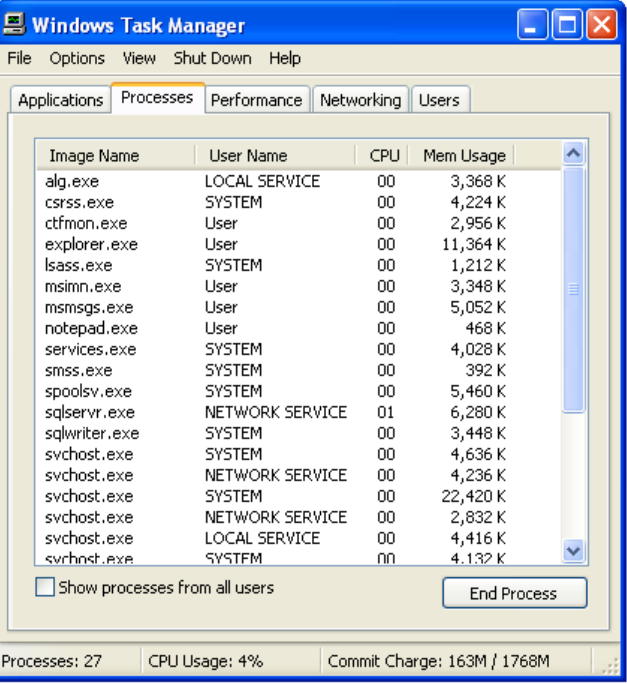

**ترتيب اهميت.** يكي از خصوصيات ممتاز Manager Task توانايي آن براي تغييردادن ارجحيت يك برنامة در حال اجرا است. هر **ارجحيت** (priority (ترتيبي است كه در آن كامپيوتر منابع خود را تخصيص ميدهد. يك برنامهٔ با ارجحيت بالا سريع تر اجرا خواهد شد، چون كامپيوتر منابع بيشتري را به آن اختصاص ميدهد. براي ديدن ارجحيت برنامههاي در حال اجرا، برگهٔ Processes را انتخاب كنيد. سپس، در منوي View گزينة Columns Select را انتخاب كنيد. در پنجرة Select Columns، مربع كنار Base Priority را تيك دار كنيد، و روى OK كليك كنيد.

اگر به يك **سرويس** سيستم خاتمه بدهيد، بخشي از سيستم ممكن است درست عمل نكند. يك روش كمهسئلهتر مي تواند خاتمهدادن به يك پراسس و همهٔ پراسس،هايي باشد كه مستقيماً يا به طور غيرمستقيم به وسيلهٔ آن سرويس ساخته مي شوند.

اين كار را با انتخاب برگة Process، كليك-راست روي پراسسي كه مي خواهيد خاتمه يابد، و كليك روي End Processes Tree انجام دهيد. يك پنجرة Warning Manager Task ظاهر ميشود تا از شما تأييد بگيرد كه ميخواهيد اين پراسس وهمةپراسسهايي را كهمستقيماً يا به طورغيرمستقيم به وسيلهٔ آن راهاندازي مي شوند خاتمه بدهيد. براي برنامههايي كه از چند برنامهٔ وابسته به هم بهيكباره استفاده ميكنند، مانند برنامة Outlook، گزينة End Processes Tree همة برنامههاي اصلي و برنامههاي فرعي مرتبط با پراسسرا خاتمه خواهد داد.

Task Manager نسبتدادن يك پراسس مستقل را به يك پردازنده (processor (خاص براي كاربران آسان ميسازد (اين فقط مربوط به كامپيوترهايي است كه از دو پردازنده استفاده ميكنند). در برگة Processes، روي پراسسي كه ميخواهيد نسبت بدهيد كليك كنيد، روي Affinity Set (تنظيم وابستگي) از منويي كه ظاهر مي شود كليك كنيد، و سپس روي يك يا چند پردازنده كليك كنيد. با وجود اين، بايد آگاه باشيد كه استفاده از فرمان Affinity Set، اجراي برنامه يا پراسس را به پردازندة انتخابشده محدود مي كند و ممكن است كارايي كلي را كاهش بدهد.

#### **برگة Performance**

برگة Performance به شما امكان ميدهد كه ببينيد كامپيوترتان چقدر مشغول است . اين كار را با نشاندادن نمودارهايي درباره ميزان استفاده از سي پيي و و حافظه انجام مي دهد. نمودار ميلهاي PF Usage مقدار حافظة مورد استفاده به وسيلة عمليات **پيجينگ** (paging (را نشان ميدهد، و نمودار خطي تكميلي آن، History Usage File Page، مقدار حافظة مورد استفاده به وسيلة عمليات پيجينگ را در طول زمان نشان ميدهد. نرخ نتايجي كه در نمودار به نمايش در ميآيد به مقداري بستگي دارد كه براي Speed Update در منوي View انتخاب مي كنيد.

نمودار Usage CPU به شما ميگويد كهپردازنده چقدرمشغول است،و درصد زماني را كه كار ميكند نشان ميدهد. اگر كامپيوتر شما آهسته كار ميكند، اين نمودارممكن است يكدرصد بالاتررا نشان دهد. نمودارمتناظر، نمودار CPU Usage History است. اين نمودار نشان مي دهد كه سي پي يو در

طول زمان چقدر مشغول بوده است. اگر از س<sub>ما</sub>پي یوهاي دوهستهاي<sup>۲</sup> یا چندهستهاي استفاده ميكنيد يا كلاً سيستمي با چند سيپييو داشته باشيد، به تعداد هستهها (سيپييوها) نمودار خواهيد ديد. نمونهبردارياي كه در نمودار نمايش داده مي شود به مقداري ستگي دارد كه براي Update Speed در منوي View انتخاب مي كنيد.

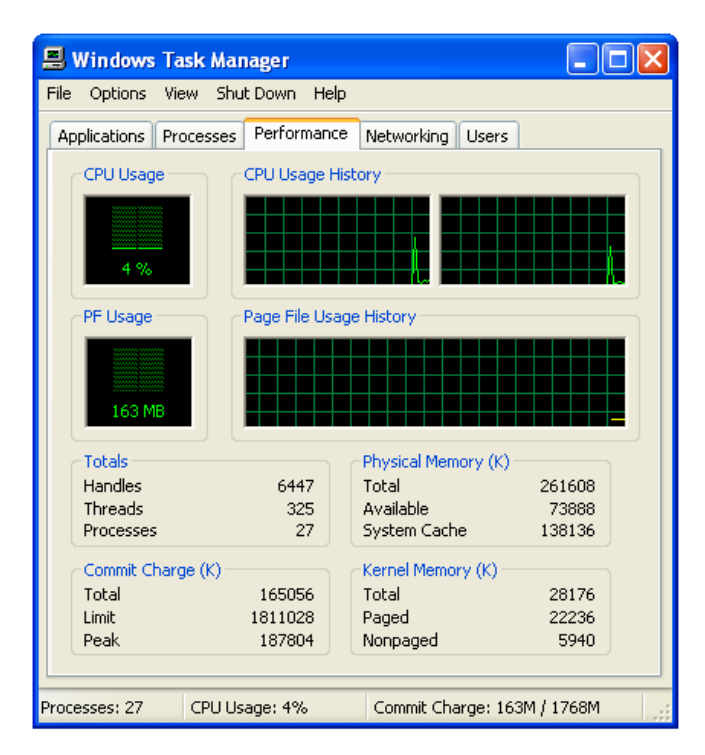

گذشته از نمودارها، برگة Performance همچنين مقادير كل Threads، Handles، و پراسسهايي را رديابي ميكند كه بر روي كامپيوتر شما اجرا ميشوند. Threadها بخشهايي از يك برنامه هستند كه ميتوانند مستقل از سايربخشها اجرا شوند. handle صرفاً يك يادداشت براي كامپيوتراست كه به آن مي گويد كه بخش هاي برنامهها در كجاي حافظه قرار دارند. اين سه قطعه از اطلاعات، در كنار هم، ميتوانند به كاربران باتجربه كمك كنند كه سطح فعاليت كامپيوتر خودرا اندازهبگيرند.

**ردياب حافظه .** Charge Commit) كه برحسب كيلوبايت تعيين ميشود) حافظهاي است كه براي برنامهها و سيستمءامل تخصيص مي يابد. نظر به اين كه بخشي از حافظه در فايل پيجينگ (paging(، كه **حافظة مجازي** (virtual memory) ناميده مي شود، كپي مي شود، مقدار فهرست شده تحت Peak ممكن است در عمل از حداكثر حافظة فيزيكي تجاوز كند. مقدار مربوط

 $\overline{a}$ 

<sup>2</sup> dual core

به Total همان است كه در نمودار Usage PF نشان داده ميشود. Memory Physical، كه RAM نيز ناميده ميشود، مقدار واقعي حافظة نصبشده در كامپيوتر شماست. در Memory Physical، مورد Available نشاندهندة مقدار حافظة آزادي است كه پيسي ميتواند استفاده كند. مورد Cache System مقدار حافظة فيزيكي فعلي مورد استفادة پيجينگ را نشان مي دهد.

آخرين آماري كه اين پنجره نشان ميدهد Memory Kernel است. اين حافظه به وسيلة **هسته** (kernel؛ بخش مركزي سيستمعامل) و **برنامههاي رانش گر** (device driver؛ برنامههايي كه به صورت مترجمههايي بين كامپيوتر و سختافزار متصل به آن عمل ميكنند) استفاده ميشود. اطلاعات Paged مقدار دادههايي است كه مي توانند در فايل پيجينگك كپي شوند، كه بدان وسيله حافظة فيزيكي را آزاد ميسازند. Nonpaged دادههايي است كه در حافظة فيزيكي مقيم ميمانند و در فايل پيجينگ كپي نخواهند شد. اگر روي منوي View كليك كنيد، ميتوانيد نمودار History CPU را به اين منظور تغيير بدهيد كه فعاليت هسته را با كليك روي Show Kernel Times ببينيد. خطوط قرمزروي نمودارهاي Usage CPU و History Usage CPU فعاليت هستهيا كرنل را نشان مي دهند.

#### **برگة Users**

برگة Users كاربراني را نشان ميدهد كه وارد كامپيوتر شدهاند. با اين حال، برگة Users فقط در صورتي نمايش داده ميشود كهدر كامپيوتري كه روي آن كار مي كنيد Fast User Switching فعال شده باشد و عضوي از يك كا**رگروه**" يا يك كامپيوتر مستقل باشد. Fast User Switching بر روى كامپيو ترهايي كه عضوهاي يك دامنه شبكه هستند قابل دسترس نيست.

گزينههاي Fast User Switching را مي توان در پوشهٔ User Accounts در Panel Control پيدا كرد. روي عبارت زير در منوي Accounts User كليك كنيد واطمينان حاصل كنيد كه مربع كنار Use Fast User Switching تيك دار است تا اين خصوصيت فعال شود:

**Change The Way Users Log On And Off** 

3 workgroup

در نمودار اطلاعاتي واقع در برگة Users، ستون User نام كامپيوتر و نام كاربر فعلي را نشان ميدهد. ID يك شناسة عددي را براي نشست فعلي كامپيوتربه نمايش در مي آورد. Status حالت فعلي يك نشست است، Active (فعال)، يا Disconnected) قطع). Session) نشست يا جلسه) نامهمة جلسههاي در حال اجراي كامپيوتر را نشان ميدهد. به طور معمول، كامپيوتر شما به عنوان Console فهرست خواهد شد، اما اگربرروي يك شبكه باشيد، هر كامپيوتر متصل به شبكة شما، طبق سطح و نوع فعاليت آن فهرست خواهد شد. Name Client، ساير كامپيوترهايي را فهرست ميكند كه از راه دور در آن جلسه شركت دارند. در پايين اين پنجره، گزينههاي Disconnect ،Log Off يا Send Message را داريد. با اين همه، فقط وقتي ميتوانيد پيام بفرستيد كه نام ساير كاربران فهرست شده باشد.

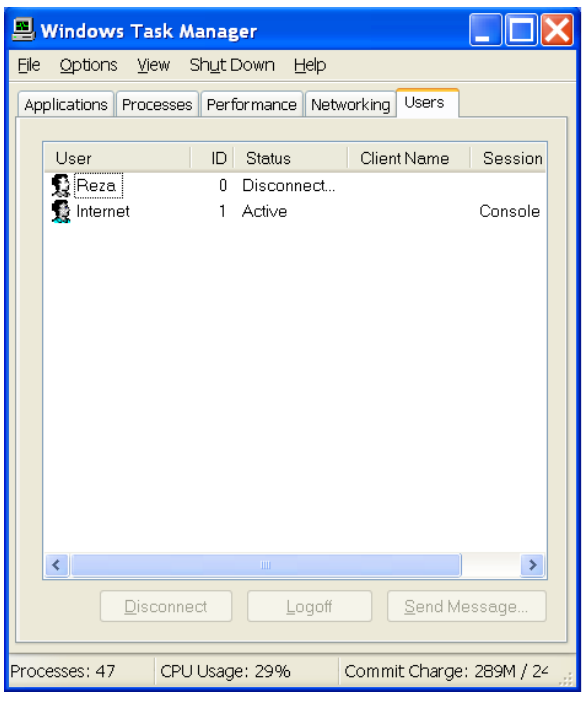

### **كاربردهاي بيشتر، قدرت بيشتر**

Manager Task در **ويندوز اكسپي** دنيايي ازاطلاعات را با يك روش دسترسي آسان فراهم ميسازد. با محافظهاي قدرتمندي كه در برابر ضربهها دارد، ميتوانيد برنامههاي مسئلهدار را بدون نياز به راهاندازي مجدد كامپيوتر ببنديد. با آن كه بسياري از كاربران، اكثر اطلاعات واقع در Task Manager را بيهوده و عجيب ميدانند، كاربران حرفهاي از كنترلي كه اين گزينههاي جديد براي آنها فراهم مي كنند بسيار راضي هستند. به هر روي، Task Manager يك دليل مهم قدرت **ويندوز اكسپي** است.□